# **5.3 Desktop JavaScript API Specification**

 $\Box$ 

## **Bright Pattern Documentation**

Generated: 6/14/2021 6:25 am

Content is available under license unless otherwise noted.

### **Table of Contents**

<span id="page-1-0"></span>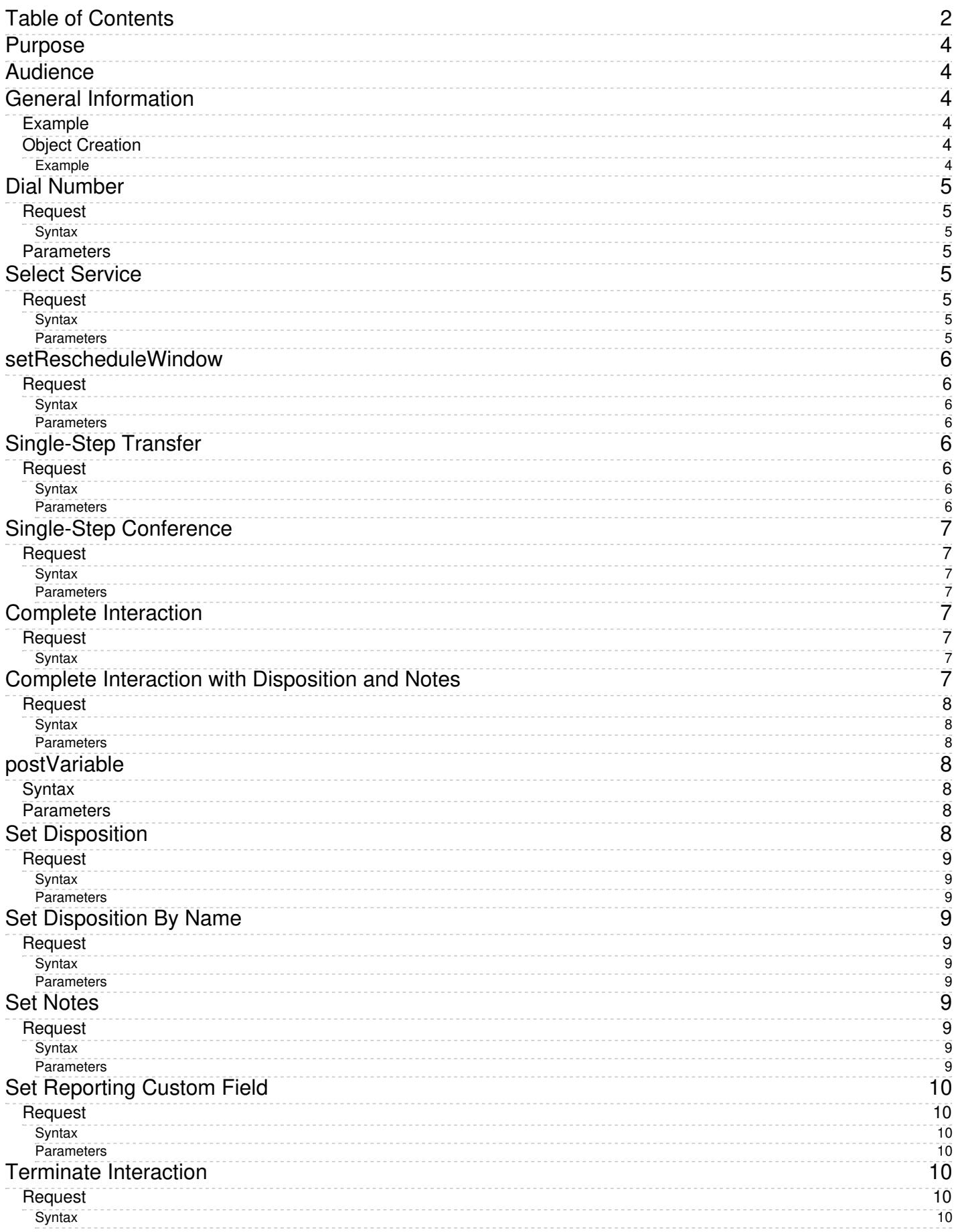

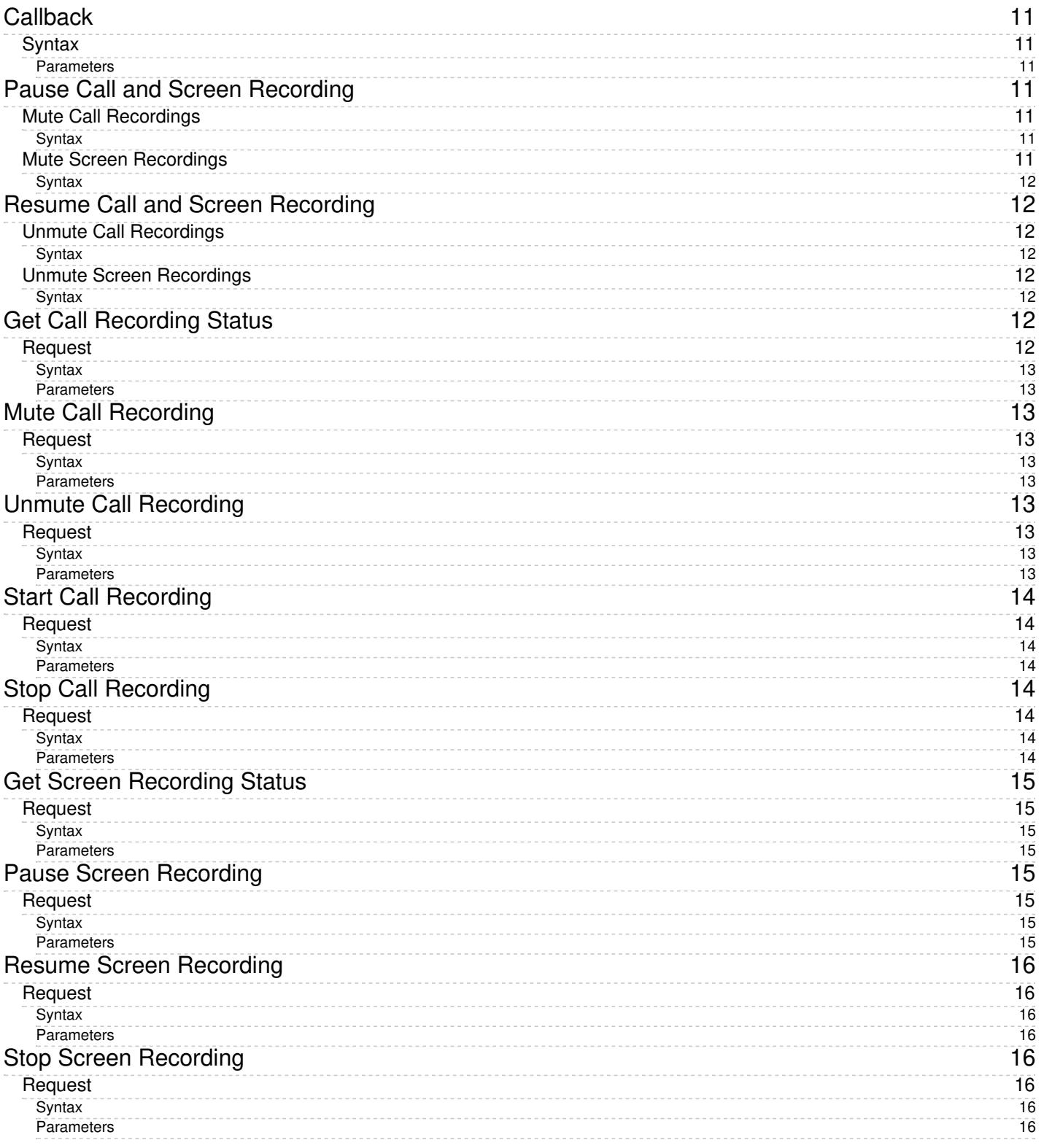

# <span id="page-3-0"></span>**Purpose**

The Bright Pattern Contact Center *Desktop JavaScript API Specification* describes the Desktop JavaScript API that provides access to a number of functions of the Bright Pattern Contact Center Agent Desktop application from the web pages or iFrames loaded into this application from other domains.

For general information about the Bright Pattern Contact Center Agent Desktop application, see the*[Agent](https://help.brightpattern.com/5.3:Desktop-javascript-api-specification/?action=html-localimages-export#topic_agent-guide.2Fpurpose) Guide*. For information about loading web pages into Agent Desktop from scenarios, see the *Scenario Builder Reference Guide*, section Web [Screen](https://help.brightpattern.com/5.3:Desktop-javascript-api-specification/?action=html-localimages-export#topic_scenario-builder-reference-guide.2Fwebscreenpop) Pop block.

# <span id="page-3-1"></span>**Audience**

This guide is intended for the IT personnel responsible for the data infrastructure of Bright Pattern Contact Centerbased contact centers. Readers of this guide are expected to have expertise in web application development as well as a solid understanding of contact center operations.

## <span id="page-3-2"></span>**General Information**

The API supports a number of desktop telephony functions, including call initiation, voice and screen recording, interaction completion, and the setting of interaction dispositions and notes.

These functions are available via a global object called *window.bpspat.api*.

### <span id="page-3-3"></span>**Example**

```
window.bpspat.api.dialNumber("1234567");
```
## <span id="page-3-4"></span>**Object Creation**

The object is created when the script file is included in the web page loaded into the Agent Desktop application as follows:

<script type="text/javascript" src="[agent-desktop-web-server]/libs/servicepatternapi-dev.js"></script>

or

```
<script type="text/javascript" src="[agent-desktop-web-server]/agentdesktop/libs/servicepatternapi-dev.js"></script>
```
### <span id="page-3-5"></span>**Example**

<script type="text/javascript" src=["https://barco.brightpattern.com/libs/servicepatternapi-dev.js](https://barco.brightpattern.com/libs/servicepatternapi-dev.js)"></script>

or

```
<script type="text/javascript" src="https://barco.brightpattern.com/agentdesktop/libs/servicepatternapi-dev.js"></script>
```
# <span id="page-4-0"></span>**Dial Number**

Makes a call to the specified number.

For more information, see the Bright Pattern Contact Center *Agent Guide*, section How to Make an [Internal](https://help.brightpattern.com/5.3:Desktop-javascript-api-specification/?action=html-localimages-export#topic_agent-guide.2Fhowtomakeaninternalcall) Call and section How to Make an [Outbound](https://help.brightpattern.com/5.3:Desktop-javascript-api-specification/?action=html-localimages-export#topic_agent-guide.2Fhowtomakeanoutboundcall) Call.

## <span id="page-4-1"></span>**Request**

### <span id="page-4-2"></span>**Syntax**

dialNumber(number);

### <span id="page-4-3"></span>**Parameters**

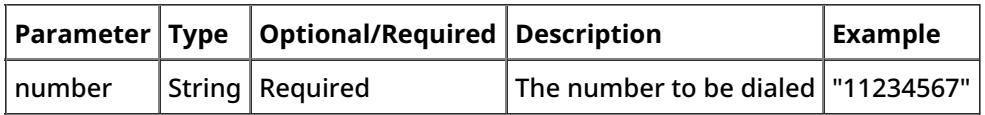

# <span id="page-4-4"></span>**Select Service**

Selects the service that will be associated with subsequent call attempts (until another service is selected using this method or via Agent Desktop). If omitted or empty, subsequent call attempts will not be associated with any service.

For more information, see the Bright Pattern Contact Center *Agent Guide*, section How to Make an [Internal](https://help.brightpattern.com/5.3:Desktop-javascript-api-specification/?action=html-localimages-export#topic_agent-guide.2Fhowtomakeaninternalcall) Call and section How to Make an [Outbound](https://help.brightpattern.com/5.3:Desktop-javascript-api-specification/?action=html-localimages-export#topic_agent-guide.2Fhowtomakeanoutboundcall) Call.

## <span id="page-4-5"></span>**Request**

### <span id="page-4-6"></span>**Syntax**

<span id="page-4-7"></span>selectService(name);

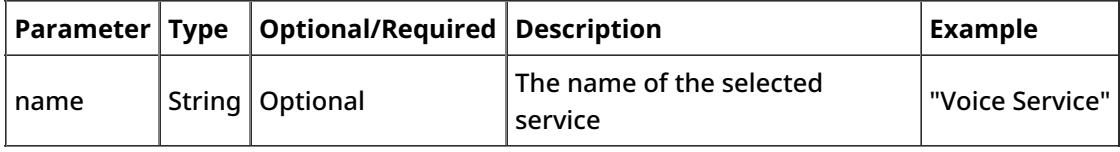

# <span id="page-5-0"></span>**setRescheduleWindow**

Allows you to reschedule outbound dialing retry time to be within a specific timeframe with the option to specify a time zone.

The reschedule window will only affect outbound campaigns when a non-final disposition is selected. The data is retained in Agent Desktop until changed or the interaction is completed.

## <span id="page-5-1"></span>**Request**

### <span id="page-5-2"></span>**Syntax**

setRescheduleWindow(numberToDial, fromTime, untilTime, timezoneName);

### <span id="page-5-3"></span>**Parameters**

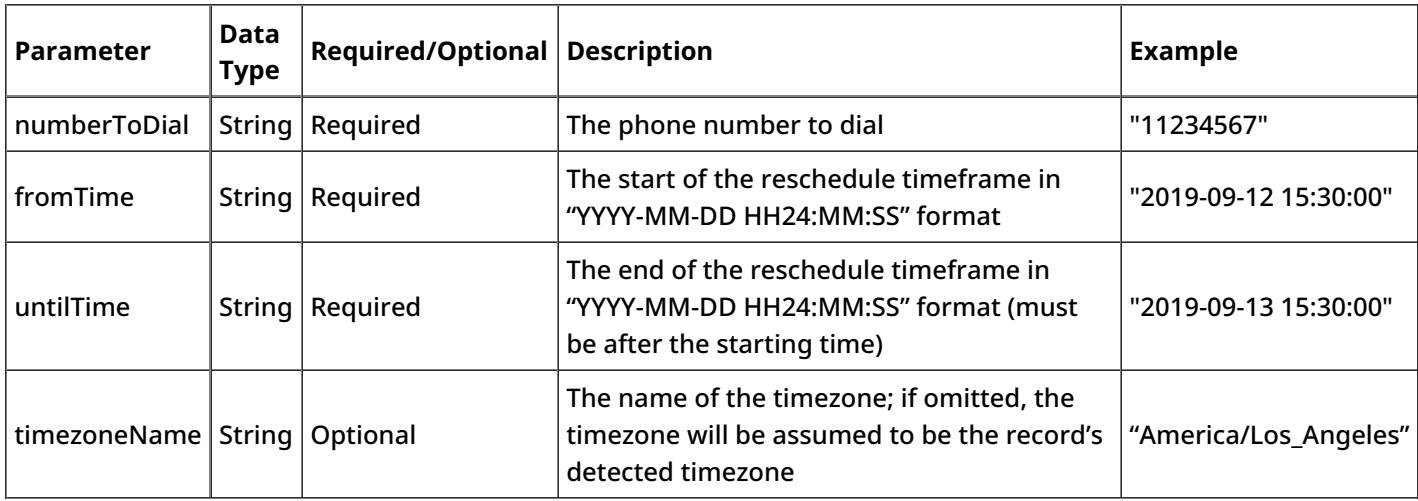

# <span id="page-5-4"></span>**Single-Step Transfer**

Initiates a [single-step](https://help.brightpattern.com/5.3:Desktop-javascript-api-specification/?action=html-localimages-export#topic_agent-guide.2Fhowtoplaceacallinaservicequeue) (blind) transfer of the current call to the specified number.

## <span id="page-5-5"></span>**Request**

### <span id="page-5-6"></span>**Syntax**

<span id="page-5-7"></span>singleStepTransfer(number);

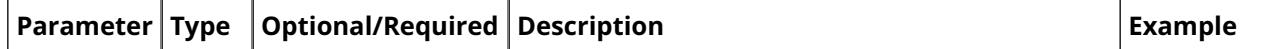

# <span id="page-6-0"></span>**Single-Step Conference**

Initiates a single-step [conference](https://help.brightpattern.com/5.3:Desktop-javascript-api-specification/?action=html-localimages-export#topic_agent-guide.2Fhowtohostaconference) with the current party on the call and the party at the specified number.

## <span id="page-6-1"></span>**Request**

### <span id="page-6-2"></span>**Syntax**

singleStepConference(number);

### <span id="page-6-3"></span>**Parameters**

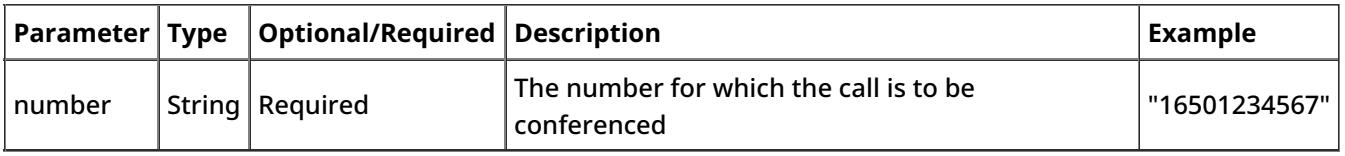

# <span id="page-6-4"></span>**Complete Interaction**

[Completes](https://help.brightpattern.com/5.3:Desktop-javascript-api-specification/?action=html-localimages-export#topic_agent-guide.2Fhowtowrapupafter-callwork) the current interaction.

If the interaction requires a [disposition](https://help.brightpattern.com/5.3:Desktop-javascript-api-specification/?action=html-localimages-export#topic_contact-center-administrator-guide.2Fpropertiestab) in order to be completed, Agent Desktop will show a warning message.

## <span id="page-6-5"></span>**Request**

### <span id="page-6-6"></span>**Syntax**

completeInteraction();

# <span id="page-6-7"></span>**Complete Interaction with Disposition and Notes**

[Completes](https://help.brightpattern.com/5.3:Desktop-javascript-api-specification/?action=html-localimages-export#topic_agent-guide.2Fhowtowrapupafter-callwork) the current interaction and sets its [disposition](https://help.brightpattern.com/5.3:Desktop-javascript-api-specification/?action=html-localimages-export#topic_agent-guide.2Fhowtoenterdispositionsandnotes) and notes to the specified values (i.e., combines the actions of the **Set [Notes](https://help.brightpattern.com/5.3:Desktop-javascript-api-specification/?action=html-localimages-export#topic_desktop-javascript-api-specification.2Fsetnotes), Set [Disposition](https://help.brightpattern.com/5.3:Desktop-javascript-api-specification/?action=html-localimages-export#topic_desktop-javascript-api-specification.2Fsetdisposition)**, and **Complete [Interaction](https://help.brightpattern.com/5.3:Desktop-javascript-api-specification/?action=html-localimages-export#topic_desktop-javascript-api-specification.2Fcompleteinteraction)** methods).

## <span id="page-7-0"></span>**Request**

### <span id="page-7-1"></span>**Syntax**

completeInteractionWithDisp(dispositionCode, notes);

### <span id="page-7-2"></span>**Parameters**

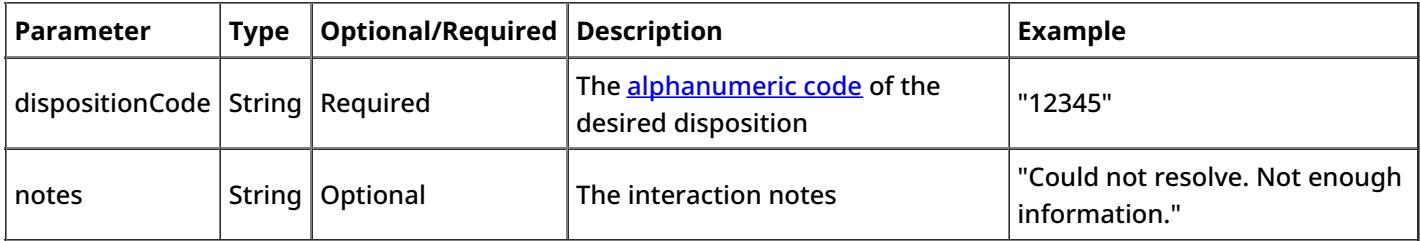

# <span id="page-7-3"></span>**postVariable**

This function enables a variable to be pushed to a scenario as if the Set [Variable](https://help.brightpattern.com/5.3:Desktop-javascript-api-specification/?action=html-localimages-export#topic_scenario-builder-reference-guide.2Fsetvariable) block is included; the variable is then available in scenarios and [workflows](https://help.brightpattern.com/5.3:Desktop-javascript-api-specification/?action=html-localimages-export#topic_contact-center-administrator-guide.2Fworkflowentries).

When invoking the postVariable method for a variable that starts with*ActivityHistory*, Agent Desktop memorizes the value of the variable to post it in activity history (see the *Form Builder Reference Guide*, section How to Configure Activity History Forms for more [information](https://help.brightpattern.com/5.3:Form-builder-reference-guide/HowtoConfigureActivityHistoryForms#Action_2:_Map_Activity_History_Values_to_Form_Fields) on mapping activity history values). If an activity history field was marked for export in campaign results, it will be possible to export it with campaign results. The data is retained in Agent Desktop until changed or the interaction is completed. If a form is displaying that data, the form is also updated to reflect the new value. If the data changes in the form, it changes the value to be submitted.

## <span id="page-7-4"></span>**Syntax**

postVariable(name, value);

## <span id="page-7-5"></span>**Parameters**

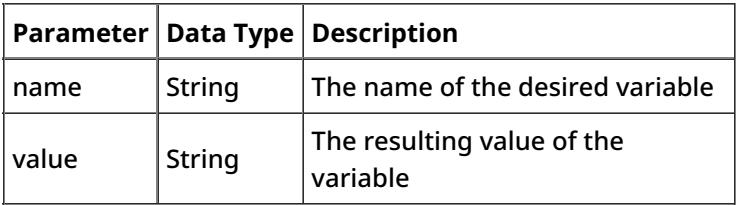

# <span id="page-7-6"></span>**Set Disposition**

Sets the [disposition](https://help.brightpattern.com/5.3:Desktop-javascript-api-specification/?action=html-localimages-export#topic_agent-guide.2Fhowtoenterdispositionsandnotes) for the current interaction to the value corresponding to the alphanumeric code specified for this disposition.

## <span id="page-8-0"></span>**Request**

### <span id="page-8-1"></span>**Syntax**

setDisposition(dispositionCode);

### <span id="page-8-2"></span>**Parameters**

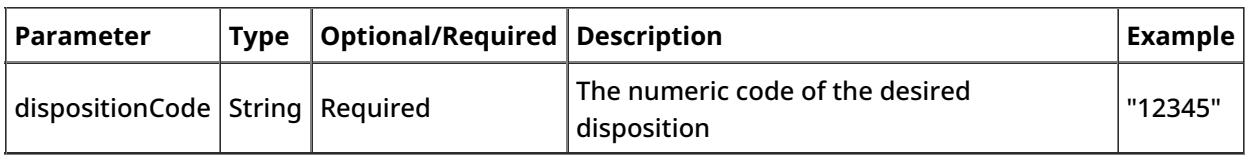

# <span id="page-8-3"></span>**Set Disposition By Name**

Sets the [disposition](https://help.brightpattern.com/5.3:Desktop-javascript-api-specification/?action=html-localimages-export#topic_contact-center-administrator-guide.2Fdispositionstab) for the current interaction by the name specified of the disposition.

### <span id="page-8-4"></span>**Request**

### <span id="page-8-5"></span>**Syntax**

setDispositionByName(name);

#### <span id="page-8-6"></span>**Parameters**

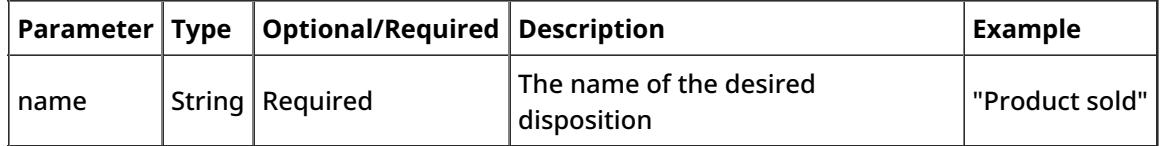

## <span id="page-8-7"></span>**Set Notes**

Sets the **[free-form](https://help.brightpattern.com/5.3:Desktop-javascript-api-specification/?action=html-localimages-export#topic_agent-guide.2Fhowtoenterdispositionsandnotes) notes** for the current interaction to the specified string.

## <span id="page-8-8"></span>**Request**

### <span id="page-8-9"></span>**Syntax**

<span id="page-8-10"></span>setNotes(notes);

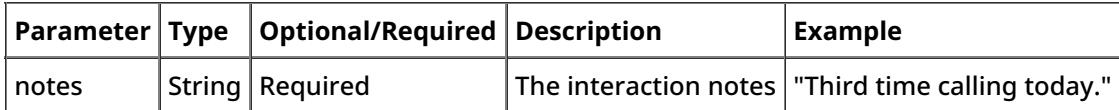

# <span id="page-9-0"></span>**Set Reporting Custom Field**

Allows custom [reporting](https://help.brightpattern.com/5.3:Desktop-javascript-api-specification/?action=html-localimages-export#topic_contact-center-administrator-guide.2Fcustomreportingfields) fields to be entered during an agent's interaction with a customer; the method works like the **Set Custom [Reporting](https://help.brightpattern.com/5.3:Desktop-javascript-api-specification/?action=html-localimages-export#topic_scenario-builder-reference-guide.2Fsetcustomreportingfield) Field** scenario block.

### <span id="page-9-1"></span>**Request**

### <span id="page-9-2"></span>**Syntax**

setReportingCustomField(name, value);

### <span id="page-9-3"></span>**Parameters**

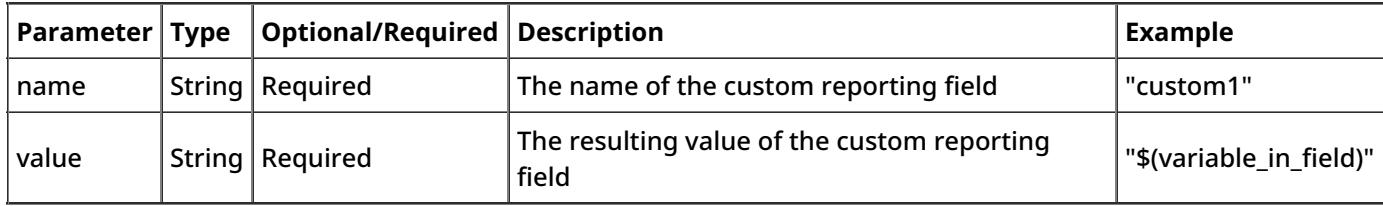

# <span id="page-9-4"></span>**Terminate Interaction**

Unlike Complete [Interaction](https://help.brightpattern.com/5.3:Desktop-javascript-api-specification/?action=html-localimages-export#topic_desktop-javascript-api-specification.2Fcompleteinteraction), this method only releases the [communication](https://help.brightpattern.com/5.3:Desktop-javascript-api-specification/?action=html-localimages-export#topic_agent-guide.2Fhowtoreleaseacall) channel of the current interaction.

For example, if after-call work (ACW) is configured for the corresponding service, interaction processing will continue until ACW is completed.

## <span id="page-9-5"></span>**Request**

### <span id="page-9-6"></span>**Syntax**

terminateInteraction();

# <span id="page-10-0"></span>**Callback**

The function that is called upon completion of the call/screen recording methods.

## <span id="page-10-1"></span>**Syntax**

```
callback = function(data) \{data.recording = 1/0;
data.muted = 1/0;
data.paused = 1/0;
}
```
### <span id="page-10-2"></span>**Parameters**

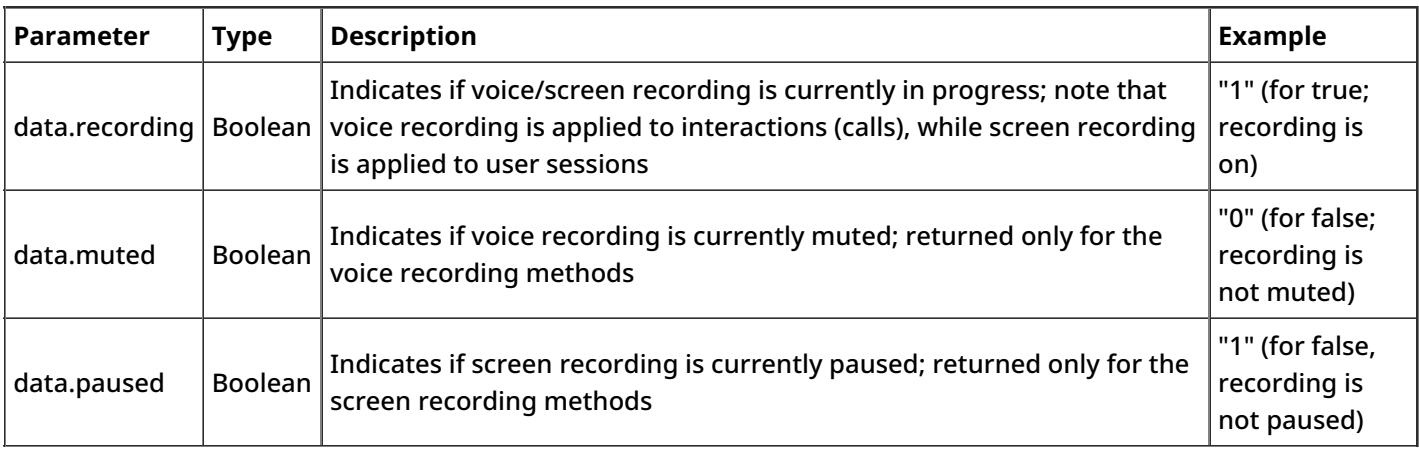

## <span id="page-10-3"></span>**Pause Call and Screen Recording**

Mutes call recordings and screen recordings using the following commands.

## <span id="page-10-4"></span>**Mute Call Recordings**

Mutes call recording (e.g., when an agent opens a payment screen, a third-party web application loaded into Agent Desktop may issue the JavaScript command).

Note that it does not require loading API code on the application's page.

### <span id="page-10-5"></span>**Syntax**

```
parent.frames.postMessage('{"command": "MUTE_CALL_RECORDINGS"}', '*');
```
## <span id="page-10-6"></span>**Mute Screen Recordings**

Mutes screen recording (e.g., when an agent opens a payment screen, a third-party web application loaded into Agent Desktop may issue the JavaScript command).

Note that it does not require loading API code on the application's page.

### <span id="page-11-0"></span>**Syntax**

parent.frames.postMessage('{"command": "MUTE\_SCREEN\_RECORDINGS"}', '\*');

# <span id="page-11-1"></span>**Resume Call and Screen Recording**

Uses the following commands to resume a call recording or screen recording that is currently muted.

## <span id="page-11-2"></span>**Unmute Call Recordings**

Resumes call recording (e.g., when an agent exits a payment screen, a third-party web application loaded into Agent Desktop may issue the JavaScript command).

Note that it does not require loading API code on the application's page.

### <span id="page-11-3"></span>**Syntax**

parent.frames.postMessage('{"command": "UNMUTE\_CALL\_RECORDINGS"}', '\*');

## <span id="page-11-4"></span>**Unmute Screen Recordings**

Resumes screen recording (e.g., when an agent exits a payment screen, a third-party web application loaded into Agent Desktop may issue the Javascript command). Note that it does not require loading API code on the application's page.

### <span id="page-11-5"></span>**Syntax**

parent.frames.postMessage('{"command": "UNMUTE\_SCREEN\_RECORDINGS"}', '\*');

# <span id="page-11-6"></span>**Get Call Recording Status**

Requests the current status of voice recording of the current call.

## <span id="page-11-7"></span>**Request**

### <span id="page-12-0"></span>**Syntax**

getCallRecordingStatus(callback);

### <span id="page-12-1"></span>**Parameters**

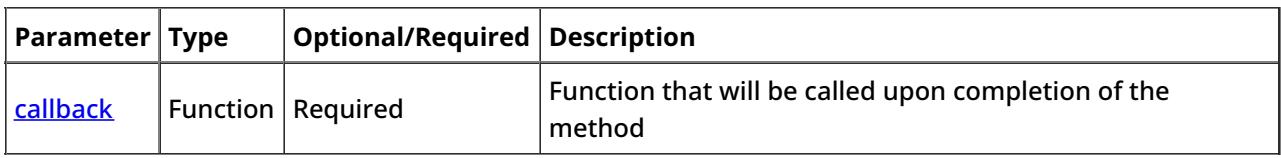

# <span id="page-12-2"></span>**Mute Call Recording**

Mutes voice recording for the current call. Unlike Stop Call [Recording](https://help.brightpattern.com/5.3:Desktop-javascript-api-specification/?action=html-localimages-export#topic_desktop-javascript-api-specification.2Fstopcallrecording), this method will continue voice recording for the current call, but any voice signal will be replaced with silence.

## <span id="page-12-3"></span>**Request**

### <span id="page-12-4"></span>**Syntax**

muteCallRecording(callback);

### <span id="page-12-5"></span>**Parameters**

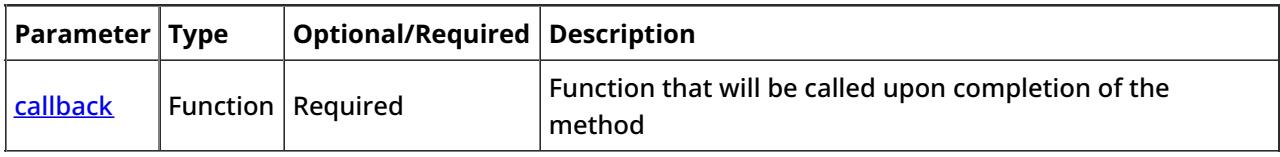

# <span id="page-12-6"></span>**Unmute Call Recording**

Unmutes the previously [muted](https://help.brightpattern.com/5.3:Desktop-javascript-api-specification/?action=html-localimages-export#topic_desktop-javascript-api-specification.2Fmutecallrecording) voice recording for the current call.

## <span id="page-12-7"></span>**Request**

### <span id="page-12-8"></span>**Syntax**

<span id="page-12-9"></span>unmuteCallRecording(callback);

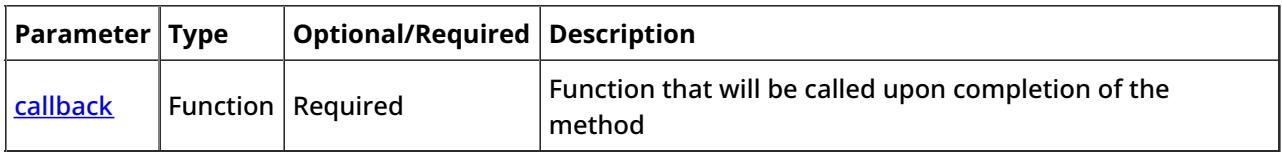

# <span id="page-13-0"></span>**Start Call Recording**

Starts voice recording for the current call. For more information, see the Bright Pattern Contact Center*Agent Guide*, section How to [Record](https://help.brightpattern.com/5.3:Desktop-javascript-api-specification/?action=html-localimages-export#topic_agent-guide.2Fhowtorecordacall) a Call.

Note that prior to Bright Pattern Contact Center version 3.8, this method was called*startCurrentCallRecording();* and backward compatibility is preserved.

## <span id="page-13-1"></span>**Request**

### <span id="page-13-2"></span>**Syntax**

startCallRecording(callback);

### <span id="page-13-3"></span>**Parameters**

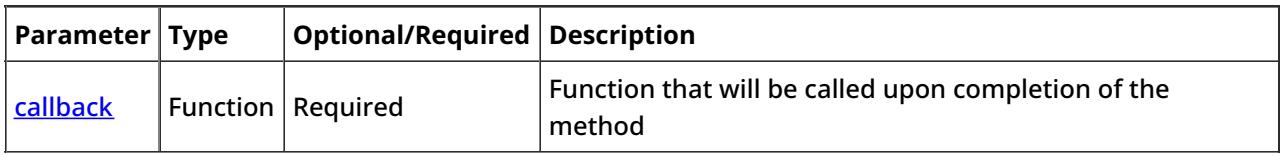

# <span id="page-13-4"></span>**Stop Call Recording**

Stops voice recording for the current call.

Note that prior to Bright Pattern Contact Center version 3.8, this method was called*stopCurrentCallRecording();* and backward compatibility is preserved.

## <span id="page-13-5"></span>**Request**

### <span id="page-13-6"></span>**Syntax**

<span id="page-13-7"></span>stopCallRecording(callback);

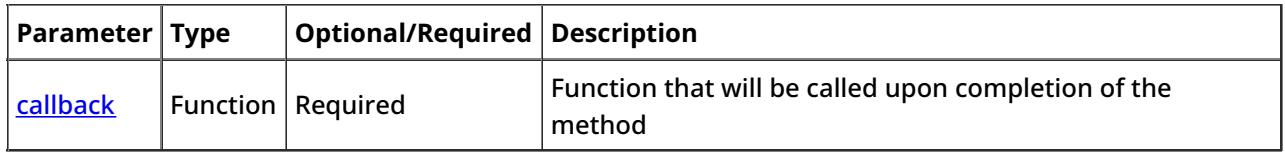

# <span id="page-14-0"></span>**Get Screen Recording Status**

This function requests the current status of screen recording of the user session.

## <span id="page-14-1"></span>**Request**

### <span id="page-14-2"></span>**Syntax**

getScreenRecordingStatus(callback);

### <span id="page-14-3"></span>**Parameters**

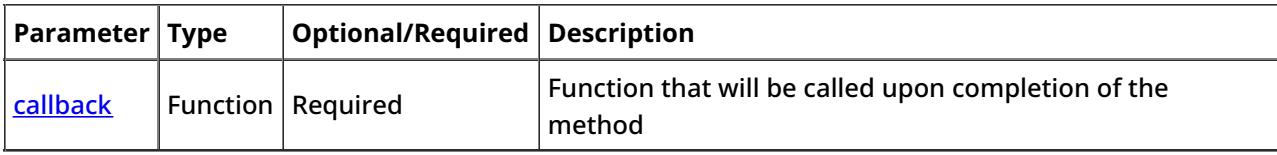

# <span id="page-14-4"></span>**Pause Screen Recording**

Pauses screen recording of the user session.

For the period when screen recording is paused, the recording will contain a static snapshot of the desktop at the moment when pause was applied.

## <span id="page-14-5"></span>**Request**

### <span id="page-14-6"></span>**Syntax**

<span id="page-14-7"></span>pauseScreenRecording(callback);

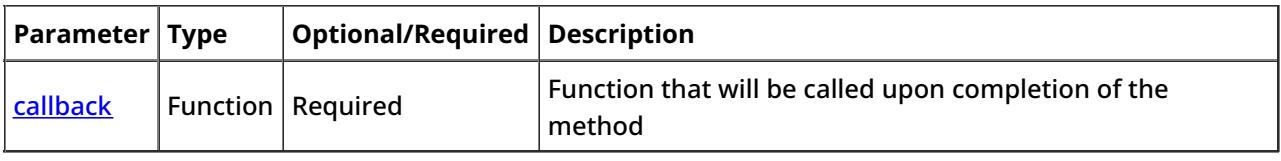

# <span id="page-15-0"></span>**Resume Screen Recording**

Resumes the previously **[paused](https://help.brightpattern.com/5.3:Desktop-javascript-api-specification/?action=html-localimages-export#topic_desktop-javascript-api-specification.2Fpausescreenrecording)** screen recording of the user session.

## <span id="page-15-1"></span>**Request**

### <span id="page-15-2"></span>**Syntax**

resumeScreenRecording(callback);

#### <span id="page-15-3"></span>**Parameters**

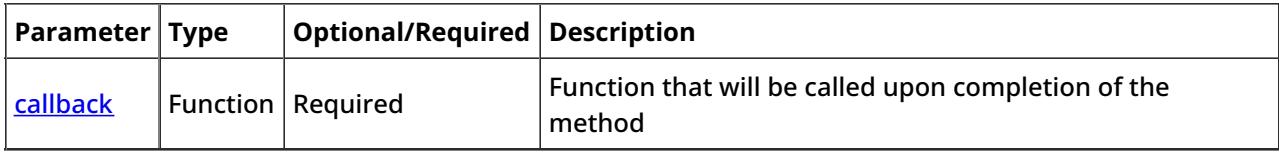

# <span id="page-15-4"></span>**Stop Screen Recording**

Stops screen recording of the user session.

## <span id="page-15-5"></span>**Request**

### <span id="page-15-6"></span>**Syntax**

<span id="page-15-7"></span>stopScreenRecording(callback);

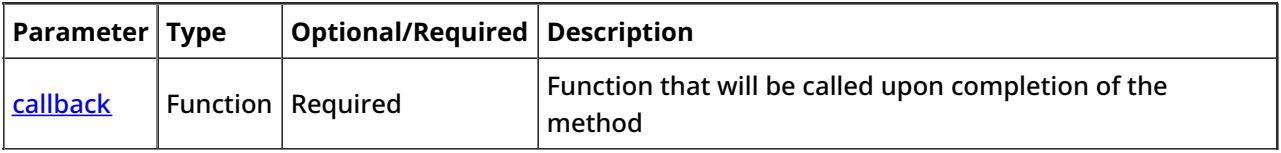